# Viewing Inline Documentation

Quick Documentation Lookup helps you get quick information for any symbol, provided that this symbol has been supplied with Documentation comments in the applicable format. IntelliJ IDEA recognizes inline documentation created in accordance with the JavaScript Documentation Tool format.

In this section:

- Viewing quick documentation.  $\blacksquare$
- Changing font size in the quick documentation window.  $\blacksquare$
- Toolbar of the quick documentation window.

### To view documentation for a symbol at caret, do one of the following

- On the main menu, choose View | Quick Documentation Lookup.
- Press **Ctrl+Q** or **Alt+Button2 Click**.
- Provided that the check box Show quick doc on mouse move in the editor settings is selected, just move your mouse pointer over the desired symbol.

When you explicitly invoke code completion, then quick documentation for an entry selected in the suggestion list can be displayed automatically. The behavior of quick documentation lookup is configured in the Code Completion page of the Settings dialog.

## To change the font size of quick documentation, do one of the following

- **EXECLICE IDEA** in the upper-right corner of the quick documentation window, and move the slider.
- Rotate the mouse wheel while keeping the **Ctrl** key pressed.

#### Quick documentation lookup window

#### Toolbar of the Quick Documentation Lookup

The Quick Documentation Lookup window helps navigate to the related symbols via hyperlinks, and provides a toolbar for moving back and forth through the already navigated pages, change font size, and viewing documentation in an external browser.

When pinned, the Quick Documentation Lookup turns into Documentation Tool Window, with the corresponding sidebar icon, and more controls.

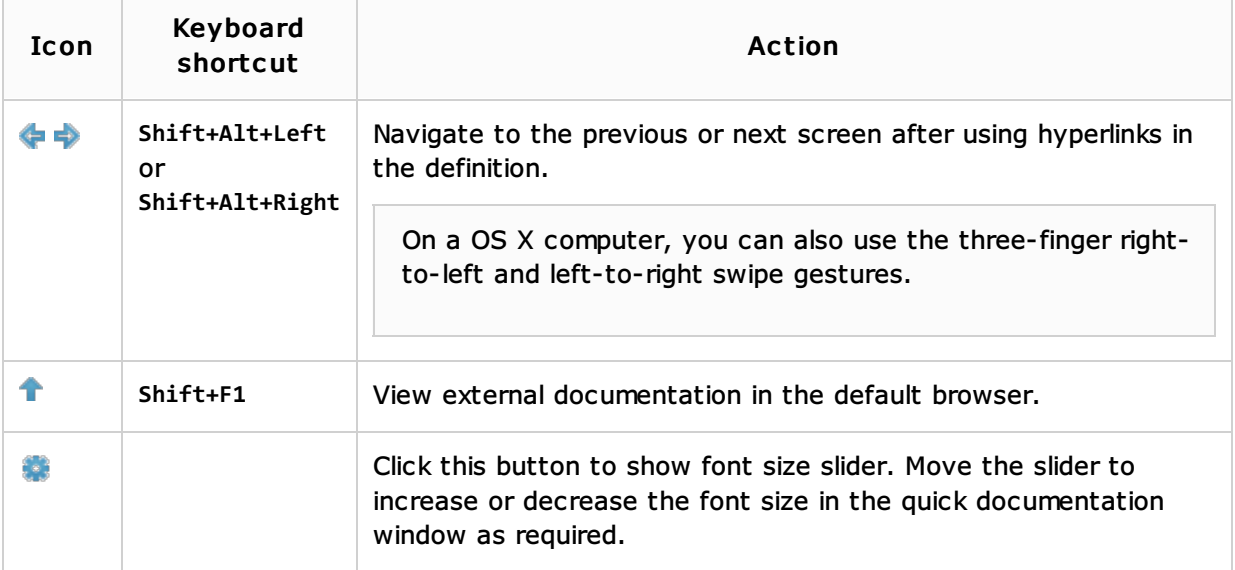

# See Also

Reference:

**Viewing Reference Information** 

# Web Resources:

■ Developer Community &